#### **Instalación de Tarjeta de Memoria**

Solo la tarjeta microSD es soportada por el modem. No inserte otros tipos de tarjetas de memoria en el modem

Nota: El logotipo **Migro** es una marca comercial de SD Card Association.

#### Soporta una tarjeta microSD de hasta 32 GB.

Inserte la tarjeta microSD, orientada como se muestra a continuación, en la ranura para tarjeta microSD hasta que oiga un click.

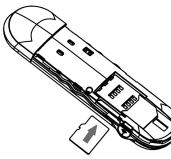

# **Modem USB**

**Guía Rápida**

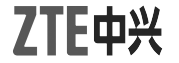

**MF660**

#### **Introducción**

El modem USB es un modem multi-modo 3G compatible con redes GSM/GPRS/EDGE/UMTS /HSPA/ HSPA+. Con la interfaz USB se puede conectar a una computadora portátil o PC de escritorio. Soporta servicios de datos y SMS a través de la red de telefonía móvil, permitiéndole comunicarse a toda hora en cualquier lugar.

# **Especificaciones**

La siguiente tabla muestra las especificaciones del dispositivo.

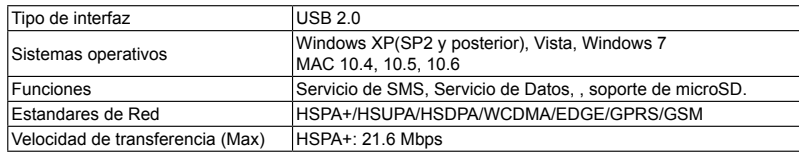

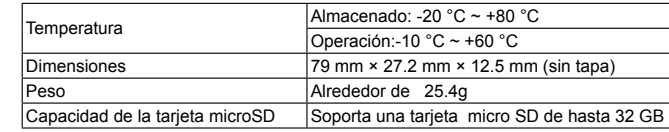

## **Instalación de Hardware**

# **Instalación de tarjeta SIM/USIM**

1. Quitar la cubierta trasera del modem

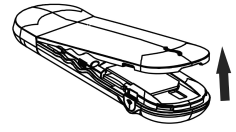

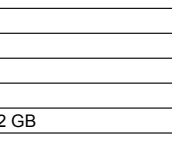

2. Mantenga su tarjeta SIM / USIM con la esquina cortada orientada como se muestra a continuación, luego deslice el soporte de la tarjeta con los contactos metálicos hacia el modem.

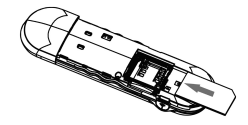

3. Vuelva a colocar la cubierta trasera.

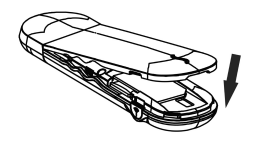

### **Conexión a tu computador**

Conectar el modem USB en el puerto USB del computador y asegurarse que esté fijamente insertado. Si su PC funciona con un sistema operativo Windows, automáticamente detecta y reconoce el modem y muestra un nuevo icono en la barra de tareas, lo que indica que el PC y el modem se ha conectado correctamente.

#### **Instalación de Software**

En diferentes sistemas operativos, los procedimientos de instalación de software pueden ser diferentes. Por favor, siga la guía general de instalación que se detalla a continuación.

### **• Para Windows XP, Vista y Windows 7**

Cuando usted conecta el modem a su PC correctamente, el sistema reconoce automáticamente el modem como un nuevo CD-ROM e iniciará el asistente de instalación de software. Si el sistema no inicia el proceso de instalación de forma automática, favor ejecutar el archivo ejecutable en el nuevo directorio

#### **• Para Mac OS**

El sistema automáticamente desplegará un nuevo icono de CD-ROM en el escritorio, cuando usted conecte correctamente el modem al Mac. Haga doble click en el paquete de instalación de software **en el CD-ROM**, y siga las instrucciones del sistema para completar la instalación del software. **Advertencia y Aviso Al Usuario**

- No utilice el modem inmediatamente después de un cambio brusco de temperatura. En tal caso, se produce condensación dentro y fuera del modem.
- Manejar el modem USB con cuidado. No deje caer, doblar, golpee o tratarlo con dureza para evitar daños a la unidad.
- Ningún usuario puede reparar o desmontar la unidad, esta acción anulará la garantía del equipo.
- Rango de temperatura de funcionamiento -10 $\degree$ C ~ +60 $\degree$ C y humedad entre 5%~95% es lo recomendado.
- Algunos dispositivos electrónicos son susceptibles a las interferencias electromagnéticas enviadas por el modem si no están adecuadamente protegidos, tales como el sistema electrónico de vehículos. Por favor, consulte con el fabricante del dispositivo antes de utilizar el modem si es necesario.
- El funcionamiento del modem USB puede interferir con dispositivos médicos. Por favor, siempre mantenga más de 20 centímetros de distancia con dispositivos médicos cuando están encendidos. Apague el modem, si es necesario. Consulte a un médico o al fabricante del dispositivo médico antes de utilizar el modem.
- Ser consciente de las señales de advertencia en lugares tales como refinerías de petróleo o las fábricas químicas donde los gases explosivos o productos explosivos se están procesando. Apague el modem, si es necesario.

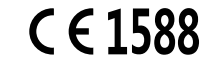

NO. 55, Hi-tech Road South, Shenzhen, P.R.China<br>Codigo Postal: 518057 http://www.zte.com.cn mobile@zte.com.cn Codigo Postal: 518057 http://www.zte.com.cn Linea Directa: +86-755-26779999

- El uso de dispositivos electrónicos en aviones, estaciones de gasolina, y en los hospitales está prohibido. Por favor, observar y obedezca todas las señales de advertencia y desconecte el modem en estas condiciones.
- No toque el área interior de la antena si no es necesario. De lo contrario, afectará al rendimiento de su modem
- Dejar el modem fuera del alcance de niños pequeños. El modem puede causar lesiones si se utiliza como un juguete.
- No toque las partes metálicas del modem a fin de evitar una quemadura, cuando el modem está funcionando.

#### **Usando su modem USB**

- Use sólo los accesorios originales suministrados por el fabricante. El uso de accesorios no autorizados pueden afectar el rendimiento de su modem invalidar la garantía y violar los reglamentos nacionales relacionados con terminales de telecomunicaciones.
- Evitar el uso del modem USB cerca o dentro de estructuras metálicas o de establecimientos que pueden emitir ondas electromagnéticas. De lo contrario, pueden influir en la recepción de señal.
- El modem USB no es impermeable. Por favor, mantenga seco y guárdelo en un lugar fresco y no

expuesto a luz solar directa.

#### **Información Legal**

Copyright © 2011 ZTE CORPORATION. Todos los derechos reservados.

Ninguna parte de esta publicación puede ser extraído, reproducir, traducir o utilizar en cualquier forma o por cualquier medio, electrónico o mecánico, incluyendo fotocopias y microfilmes, sin el permiso previo por escrito de ZTE Corporation.

El manual es una publicación de ZTE Corporation. Nos reservamos el derecho de hacer modificaciones sobre los errores de impresión o actualizar las especificaciones sin previo aviso.

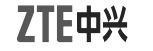

#### **ZTE CORPORATIOM**

La información contenida en el paquete es para su referencia. Las imágenes son sólo para su referencia. Favor, revisar el modelo del producto antes de comprarlo.

ZTE se reserva el derecho de cambiar las especificaciones y parámetros de los productos sin previo aviso.